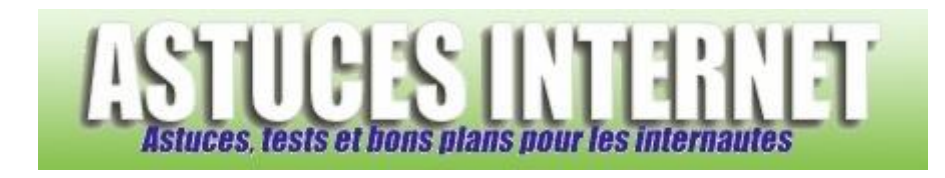

## Comment désactiver la saisie semi-automatique dans Internet Explorer ?

*Demandé et répondu par Sebastien le 05-08-2006*

Lorsque vous commencez à saisir les premières lettres d'un mot dans Internet Explorer, ce dernier peut le compléter automatiquement en vous proposant des solutions basées sur les mots précédemment saisis et commençant par les mêmes lettres.

Bien que permettant de gagner du temps lors de la saisie, cette fonction peut poser quelques problèmes de confidentialité et de vie privée. En effet, la liste de tous les mots qui ont été saisis dans le navigateur devient accessible à n'importe quelle personne se trouvant sur l'ordinateur.

Pour désactiver la fonction de saisie semi-automatique :

Dans le **Panneau de configuration**, ouvrez le module **Options Internet**.

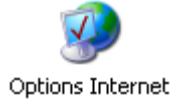

Dans l'onglet *Contenu*, cliquez sur *Saisie semi-automatique*.

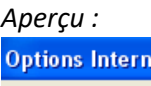

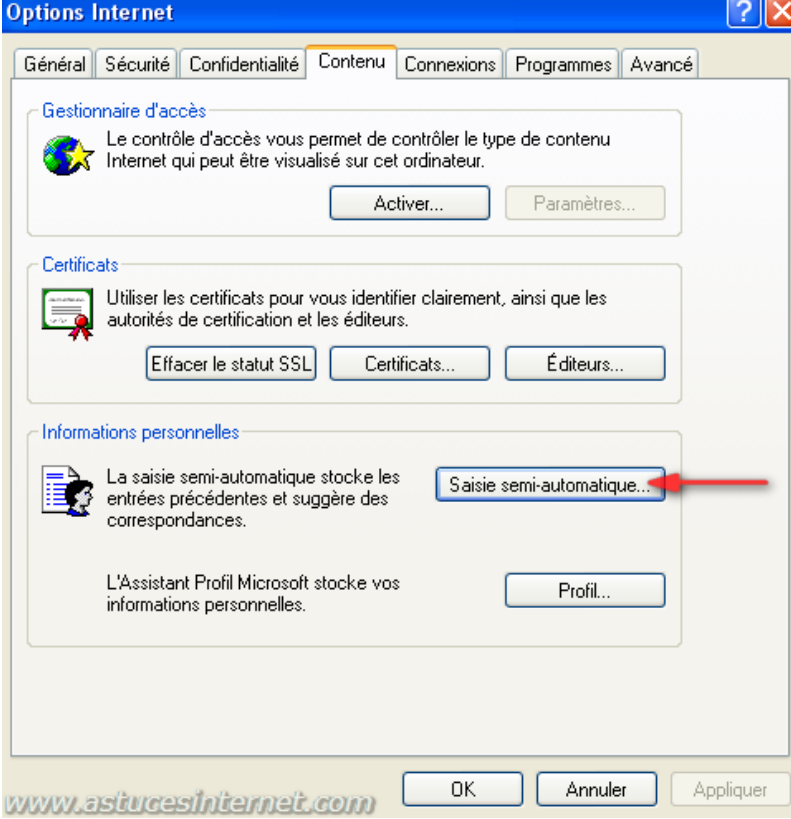

*URL d'origine : https://www.astucesinternet.com/modules/smartfaq/faq.php?faqid=74 Page 1 sur 2*

## Décochez *Formulaires*.

Vous avez également la possibilité de désactiver la saisie semi-automatique dans la barre d'adresse du navigateur. Ainsi, aucune adresse de site internet ne sera proposée par Internet Explorer lorsque vous commencerez à saisir une URL dans la barre d'adresse.

Décochez *Adresses Web*.

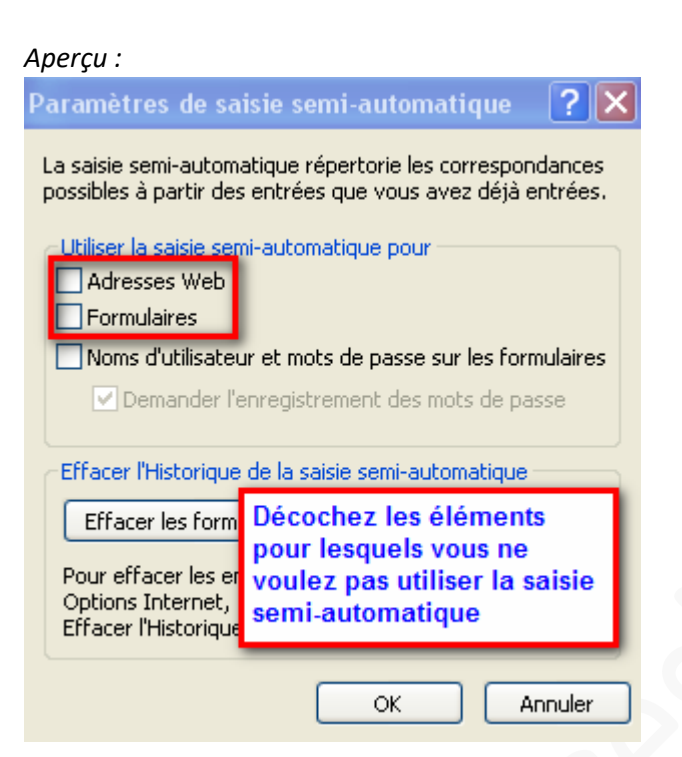